#### СОГЛАСОВАНО

# **УТВЕРЖДАЮ**

Директор ООФ, «Фирма «ИТД» В. Л. Терентьев пем21» апреля 2017 г.

Технический директор

# ООО «ИЦРМ»

М. С. Казаков  $\mathcal{F}_{\mathcal{A}}$ TOTREL «Испытательный центра 2017 г. pasp<sub>2</sub> **ANNTONA** 

# Автоматы диагностики сигнальной установки АДСУ-24/16

KORCK

# Методика поверки

УКВФ. 421451.006МП

г. Видное 2017 г.

# **С о д е р ж а н и е**

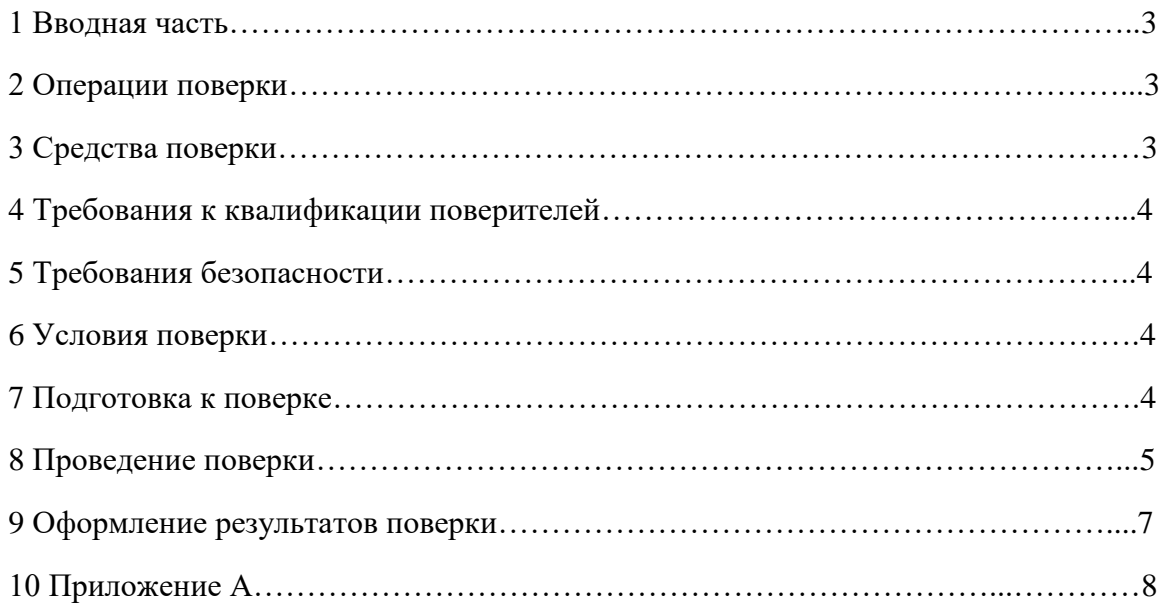

#### 1 ВВОДНАЯ ЧАСТЬ

<span id="page-2-0"></span>1.1 Настоящая методика поверки распространяется на автоматы диагностики сигнальной установки АДСУ-24/16 (далее - АДСУ-24/16) и устанавливает методику их первичной и периодической поверок.

1.2 На первичную поверку следует предъявлять АДСУ-24/16 до ввода в эксплуатацию и после ремонта.

1.3 На периодическую поверку следует предъявлять АДСУ-24/16 в процессе эксплуатации и хранения, которые были подвергнуты регламентным работам необходимого вида, и в эксплуатационных документах на которые есть отметка о выполнении указанных работ.

1.4 Периодичность поверки в процессе эксплуатации и хранении устанавливается потребителем с учетом условий и интенсивности эксплуатации АДСУ-24/16, но не реже одного раза в шесть лет.

## 2 ОПЕРАЦИИ ПОВЕРКИ

2.1 При проведении поверки выполняют операции, указанные в таблице 1. Таблина 1

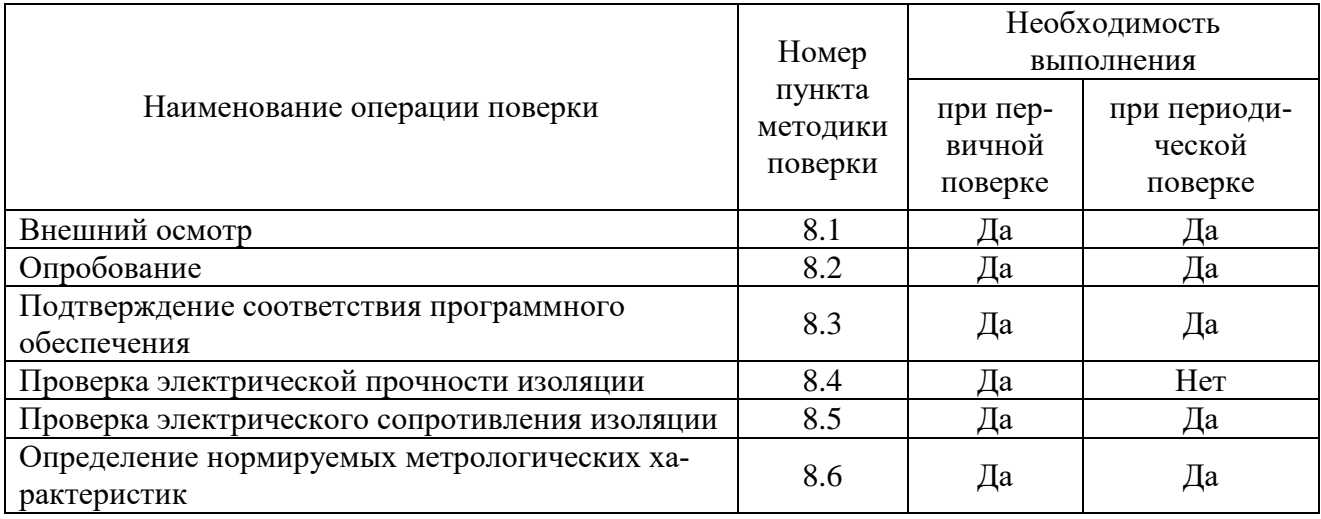

2.2 Последовательность проведения операций поверки обязательна.

2.3 При получении отрицательного результата в процессе выполнения любой из операций поверки АДСУ-24/16 бракуют и его поверку прекращают.

## 3 СРЕДСТВА ПОВЕРКИ

3.1 При проведении поверки рекомендуется применять средства поверки, приведённые в таблице 2.

Таблица 2

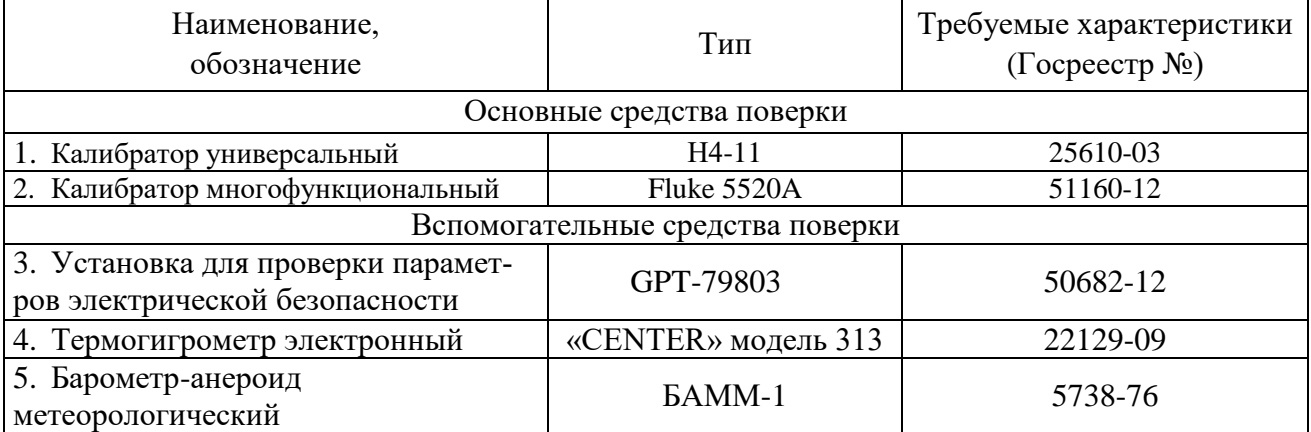

<span id="page-3-0"></span>3.2 Допускается применение других средств поверки, обеспечивающих определение характеристик АДСУ-24/16 с требуемой точностью.

3.3 Применяемые средства поверки должны быть исправны.

3.4 Средства измерений должны иметь действующие свидетельства о поверке. Испытательное оборудование должно быть аттестовано.

#### **4 ТРЕБОВАНИЯ К КВАЛИФИКАЦИИ ПОВЕРИТЕЛЕЙ**

4.1 К проведению поверки допускают лица, имеющие документ о повышении квалификации в области поверки средств измерений электрических величин.

4.2 Поверитель должен пройти инструктаж по технике безопасности и иметь действующее удостоверение на право работы в электроустановках с напряжением до 1000 В с квалификационной группой по электробезопасности не ниже III.

#### **5 ТРЕБОВАНИЯ БЕЗОПАСНОСТИ**

<span id="page-3-1"></span>5.1 При проведении поверки должны быть соблюдены требования безопасности, установленные ГОСТ 12.3.019-80, «Правилами техники безопасности, при эксплуатации электроустановок потребителей», «Межотраслевыми правилами по охране труда (правилами безопасности) при эксплуатации электроустановок». Соблюдают также требования безопасности, изложенные в эксплуатационных документах на АДСУ-24/16 и применяемые средства измерений.

5.2 Средства поверки, которые подлежат заземлению, должны быть надежно заземлены. Подсоединение зажимов защитного заземления к контуру заземления должно производиться ранее других соединений, а отсоединение – после всех отсоединений.

<span id="page-3-2"></span>5.3 Должны также быть обеспечены требования безопасности, указанные в эксплуатационных документах на средства поверки.

#### **6 УСЛОВИЯ ПОВЕРКИ**

<span id="page-3-4"></span>6.1 При проведении поверки должны соблюдаться следующие условия применения:

- температура окружающего воздуха  $(20 \pm 5)$  °C;
- относительная влажность воздуха от 30 до 80 %;
- <span id="page-3-3"></span>– атмосферное давление от 80 до 106,7 кПа.

#### **7 ПОДГОТОВКА К ПОВЕРКЕ**

7.1 Перед проведением поверки необходимо выполнить следующие подготовительные работы:

– провести технические и организационные мероприятия по обеспечению безопасности проводимых работ в соответствии с действующими положениями ГОСТ 12.2.007.0-75;

– выдержать АДСУ-24/16 в условиях окружающей среды, указанных в п[.6.1,](#page-3-4) не менее 2 ч, если они находились в климатических условиях, отличающихся от указанных в п[.6.1;](#page-3-4)

– подготовить к работе средства измерений, используемые при поверке, в соответствии с руководствами по их эксплуатации.

#### **8 ПРОВЕДЕНИЕ ПОВЕРКИ**

8.1 При проведении внешнего осмотра АДСУ-24/16, проверяют:

– соответствие комплектности перечню, указанному в руководстве по эксплуатации;

– соответствие серийного номера указанному в руководстве по эксплуатации;

– маркировку и наличие необходимых надписей на наружных панелях;

– на корпусе АДСУ-24/16 не должно быть трещин, царапин, забоин, сколов;

– отдельные части АДСУ-24/16 должны быть прочно закреплены.

Результаты проверки считать положительными, если выполняются все вышеуказанные требования.

8.2 Опробование АДСУ-24/16 проводится в следующей последовательности:

1) Подготовить АДСУ-24/16 в соответствии с руководством по эксплуатации.

2) Включить АДСУ-24/16 в соответствии с руководством по эксплуатации.

3) При подаче питания на АДСУ-24/16 проследить за тем, чтобы произошло включение световой индикации о работе АДСУ-24/16 в соответствии с руководством по эксплуатации.

Результат опробования считать положительным, если происходит включение световой индикации о работе АДСУ-24/16 в соответствии с руководством по эксплуатации.

8.3 Подтверждение соответствия программного обеспечения.

Для подтверждения соответствия программного обеспечения (далее по тексту – ПО) необходимо:

1) Подготовить АДСУ-24/16 в соответствии с руководством по эксплуатации.

2) Включить АДСУ-24/16 в соответствии с руководством по эксплуатации.

3) Установить и запустить внешнее программное обеспечение «Тест АДСУ-24/16» в соответствии с документом «Руководство пользователя» УКВФ 424345.004 РП.

4) В окне программного обеспечения «Тест АДСУ-24/16» считать и сравнить наименование и номер версии встроенного программного обеспечения с наименованием и номером версии указанном в описании типа.

Результат проверки считать положительным, если наименование и номер версии программного обеспечения соответствуют указанным в описании типа на АДСУ-24/16.

8.4 Проверка электрической прочности изоляции.

Проверку электрической прочности изоляции в следующей последовательности:

1) Включить установку для проверки параметров электрической безопасности GPT-79803 (далее по тексту - GPT-79803) в соответствии с руководством по эксплуатации.

2) Подключить GPT-79803 между всеми внешними выводами, соединенными между собой и корпусом АДСУ-24/16, а также между соединенными вместе входными контактами одного измерительного канала и соединёнными вместе контактами всех остальных измерительных каналов.

3) При помощи GPT-79803 плавно повысить значение испытательного напряжения переменного тока с 0 до 2000 В частотой 50 Гц.

4) Выдержать испытуемые цепи под действием испытательного напряжения в течение 1 мин.

5) Плавно снизить испытательное напряжение до нуля и отключить GPT-79803.

Результаты проверки считать удовлетворительными, если во время испытаний не было искрения, пробивного разряда или пробоя.

8.5 Проверка электрического сопротивления изоляции

1) Включить GPT-79803 в соответствии с руководством по эксплуатации.

2) Подключить GPT-79803 между цепями питания, соединенными между собой, и корпусом АДСУ-24/16.

3) Установить на выходе установки GPT-79803 напряжение постоянного тока 1000 В и выдержать АДСУ-24/16 под действием испытательного напряжения до момента установления показаний на GPT-79803, но не более 1 мин.

4) Провести измерение электрического сопротивления изоляции не менее 3 раз.

Результаты испытания считать положительными, если измеренное значение электрического сопротивления составляет не менее значений 1000 МОм.

8.6 Определение нормируемых метрологических характеристик

8.6.1 Определение основной относительной погрешности измерений среднеквадратического значения напряжения переменного тока в диапазоне частот от 10 до 7000 Гц (в обычном режиме).

Определение погрешности проводить при помощи калибратора многофункционального Fluke 5520A (далее по тексту - калибратор) поочередно для всех измерительных каналов АДСУ-24/16 в следующей последовательности:

1) Собрать схему, представленную на рисунке 1.

2) Включить калибратор и АДСУ-24/16 в соответствии с их руководствами по эксплуатации.

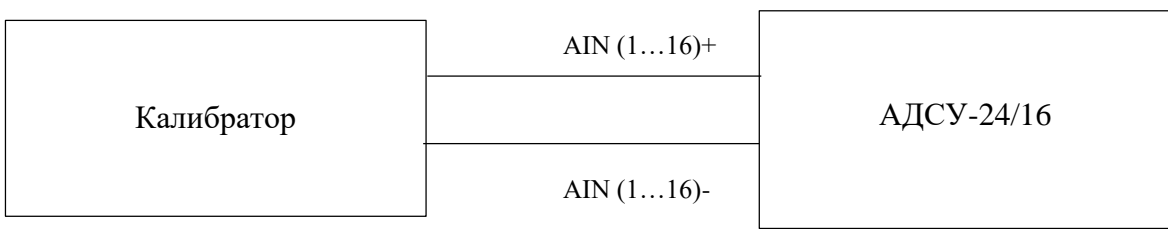

Рисунок 1 – Структурная схема определения погрешностей АДСУ-24/16

3) Установить измерительные каналы АДСУ-24/16 в обычный режим согласно руководству по эксплуатации.

4) Переключатель S2 установить в положение «Функционирование» и запустить программу контроля АДСУ-24/16 «Тест АДСУ-24/16» (при работе с программой следует руководствоваться указаниями «Руководство пользователя» УКВФ 424345.004 РП).

5) При помощи калибратора воспроизвести испытательный сигнал напряжения переменного тока 0,4 В с частотой 10 Гц.

6) Произвести измерение среднеквадратического значения напряжения переменного тока при помощи АДСУ-24/16.

7) Произвести расчет относительной погрешности измерения среднеквадратического значения напряжения переменного тока по формуле (1).

$$
\delta X = \frac{X_{\mu} - X_{\circ}}{X_{\circ}} \cdot 100;
$$
\n<sup>(1)</sup>

где  $X_n$  – среднеквадратическое значение напряжения переменного тока, измеренное при помощи АДСУ-24/16, В;

 $X_0$  – среднеквадратическое значение напряжения переменного тока, воспроизведенное при помощи калибратора, В;

8) Поочередно повторить пункты 5) - 7) при значениях частоты переменного тока 100, 1000, 3500, 7000 Гц.

9) Поочередно повторить пункты 5) - 8) при значениях напряжения переменного тока 10, 50, 125, 250 В.

Результаты считать положительными, если полученные значения относительных погрешностей измерения не превышают пределов, представленных в приложении А.

8.6.2 Определение основной относительной погрешности измерений напряжения постоянного тока (в обычном режиме).

Определение погрешности проводить при помощи калибратора поочередно для всех измерительных каналов АДСУ-24/16 в следующей последовательности:

1) Собрать схему, представленную на рисунке 1.

2) Включить калибратор и АДСУ-24/16 в соответствии с их руководствами по эксплуатации.

3) Установить измерительные каналы АДСУ-24/16 в обычный режим согласно руководству по эксплуатации.

4) Переключатель S2 установить в положение «Функционирование» и запустить программу контроля АДСУ-24/16 «Тест АДСУ-24/16» (при работе с программой следует руководствоваться указаниями «Руководство пользователя» УКВФ 424345.004 РП).

5) При помощи калибратора воспроизвести испытательный сигнал напряжения постоянного тока 0,4 В.

6) Произвести измерение напряжения постоянного тока при помощи АДСУ-24/16.

7) Произвести расчет относительной погрешности измерения напряжения постоянного тока по формуле (2).

$$
\delta X = \frac{X_{\rm H} - X_{\rm o}}{X_{\rm o}} \cdot 100;
$$
\n(2)

где  $X_n$  -значение напряжения постоянного тока, измеренное при помощи АДСУ-24/16, В;  $X_0$  – значение напряжения постоянного тока, воспроизведенное при помощи калибратора, B;

8) Поочередно повторить пункты 5) - 7) при значениях напряжения постоянного тока 10, 50, 125, 250 В.

Результаты считать положительными, если полученные значения относительных погрешностей измерения не превышают пределов, представленных в приложении А.

8.6.3 Определение основной относительной погрешности измерений среднеквадратического напряжения синусоидальной формы в измерительных каналах с 1 по 8 в диапазоне частот от 420 до 7000 Гц (в режиме ТРЦ).

Определение погрешности проводить при помощи калибратора поочередно для измерительных каналов АДСУ-24/16 с 1 по 8 в следующей последовательности:

1) Собрать схему, представленную на рисунке 1.

2) Включить калибратор и АДСУ-24/16 в соответствии с их руководствами по эксплуатации.

3) Установить измерительные каналы АДСУ-24/16 в режим ТРЦ согласно руководству по эксплуатации.

4) Переключатель S2 установить в положение «Функционирование» и запустить программу контроля АДСУ-24/16 «Тест АДСУ-24/16» (при работе с программой следует руководствоваться указаниями «Руководство пользователя» УКВФ 424345.004 РП).

5) При помощи калибратора воспроизвести испытательный сигнал напряжения переменного тока 0.05 В с частотой 420 Гц.

6) Произвести измерение среднеквадратического значения напряжения переменного тока при помощи АДСУ-24/16.

7) Произвести расчет относительной погрешности измерения напряжения переменного тока по формуле (1).

8) Поочередно повторить пункты 5) - 7) при значениях частоты переменного тока 500,  $1000, 3500, 7000$  Гц.

9) Поочередно повторить пункты 5) - 8) при значениях напряжения переменного тока  $1, 5, 10, 12 B.$ 

Результаты считать положительными, если полученные значения относительных погрешностей измерения не превышают пределов, представленных в приложении А.

8.6.4 Определение основной относительной погрешности измерений напряжения постоянного тока (в режиме ТРЦ).

Определение погрешности проводить при помощи калибратора поочередно для измерительных каналов АДСУ-24/16 с 9 по 16 в следующей последовательности:

1) Включить калибратор и АДСУ-24/16 в соответствии с их руководствами по эксплуатации.

2) Собрать схему, представленную на рисунке 1.

3) Установить измерительные каналы АДСУ-24/16 в режим ТРЦ согласно руководству по эксплуатации.

4) Переключатель S2 установить в положение «Функционирование» и запустить программу контроля АДСУ-24/16 «Тест АДСУ-24/16» (при работе с программой следует руководствоваться указаниями «Руководство пользователя» УКВФ 424345.004 РП).

5) При помощи калибратора воспроизвести испытательный сигнал напряжения постоянного тока 0,2 В.

6) Произвести измерение напряжения постоянного тока при помощи АДСУ-24/16.

7) Произвести расчет относительной погрешности измерения напряжения постоянного тока по формуле (2).

8) Поочередно повторить пункты 5) - 7) при значениях напряжения постоянного тока  $1, 5, 10, 20 B.$ 

Результаты считать положительными, если полученные значения относительных погрешностей измерения не превышают пределов, представленных в приложении А.

8.6.5 Определение абсолютной погрешности измерения временных параметров манипулирующей последовательности.

Определение погрешности проводить при помощи калибратора универсального Н4-11 (далее по тексту - Н4-11) в следующей последовательности:

1) Собрать схему, представленную на рисунке 1.

2) Включить Н4-11 и измеритель в соответствии с их руководствами по эксплуатации.

3) На АДСУ-24/16 тумблер S2 перевести в положение «Функционирование», запустить программу «Тест АДСУ-24/16» при работе с программой следует руководствоваться указаниями «Руководство пользователя» УКВФ 424345.004 РП).

4) При помощи Н4-11 воспроизвести испытательный сигнал напряжения переменного тока равного середине диапазона измерений частотой 75 Гц.

5) Считывают результаты измерений с АДСУ-24/16.

6) При помощи Н4-11 моделируют выходное напряжение, соответствующий коду «З» путевого трансмиттера КПТШ-5.

7) Результат расшифровки измерителя импульсной последовательности должен соответствовать однозначному определению типа трансмиттера с соответствующим передаваемым кодом.

8) С АДСУ-24/16 считывают значение длительности измеренных временных интервалов.

9) Рассчитать значение абсолютной погрешности измерения временных параметров манипулирую последовательности по формуле (2).

$$
\Delta t = t_{u_{3M}} - t_{\text{ex}} \tag{2}
$$

где  $t_{\text{H3M}}$  - измеренное значение временных параметров манипулирующей последовательности при помощи измерителя, с;

 $t_{\text{H3M}}$  - заданное значение временных параметров манипулирующей последовательности при помоши Н4-11, с.

10) Повторить пункты 4) - 9) при значениях частоты переменного тока 50 и 25 Гц.

11) Повторить пункты 4)-10) модулируя выходное напряжение последовательностью импульсов соответствующей кодам «Ж» и «КЖ» путевого трансмиттера КПТШ-5.

12) Повторить пункты 4)-11) модулируя выходное напряжение последовательностью импульсов соответствующей кодам «З», «Ж», и «КЖ» путевого трансмиттера КПТШ-7 и КПТШ-10.

Результаты считать положительными, если полученные значения погрешностей не превышают пределов, представленных в Приложении А

#### 9 ОФОРМЛЕНИЕ РЕЗУЛЬТАТОВ ПОВЕРКИ

9.1 Результаты поверки АДСУ-24/16 оформить в соответствии с Приказом Министерство промышленности и торговли РФ от 2 июля 2015 г. № 1815 «Об утверждении Порядка проведения поверки средств измерений, требования к знаку поверки и содержанию свидетельства о поверке».

9.2 При положительном результате поверки АДСУ-24/16 удостоверяются знаком поверки и записью в паспорте, заверяемой подписью поверителя и знаком поверки или выдается «Свидетельство о поверке».

9.3 При отрицательном результате поверки АДСУ-24/16 не допускаются к дальнейшему применению, знак поверки гасится, «Свидетельство о поверке» аннулируется, выписывается «Извещение о непригодности» или делается соответствующая запись в паспорте на АДСУ-24/16.

# **Приложение А (Обязательное)**

# Таблица А.1 – Метрологические характеристики АДСУ-24/16

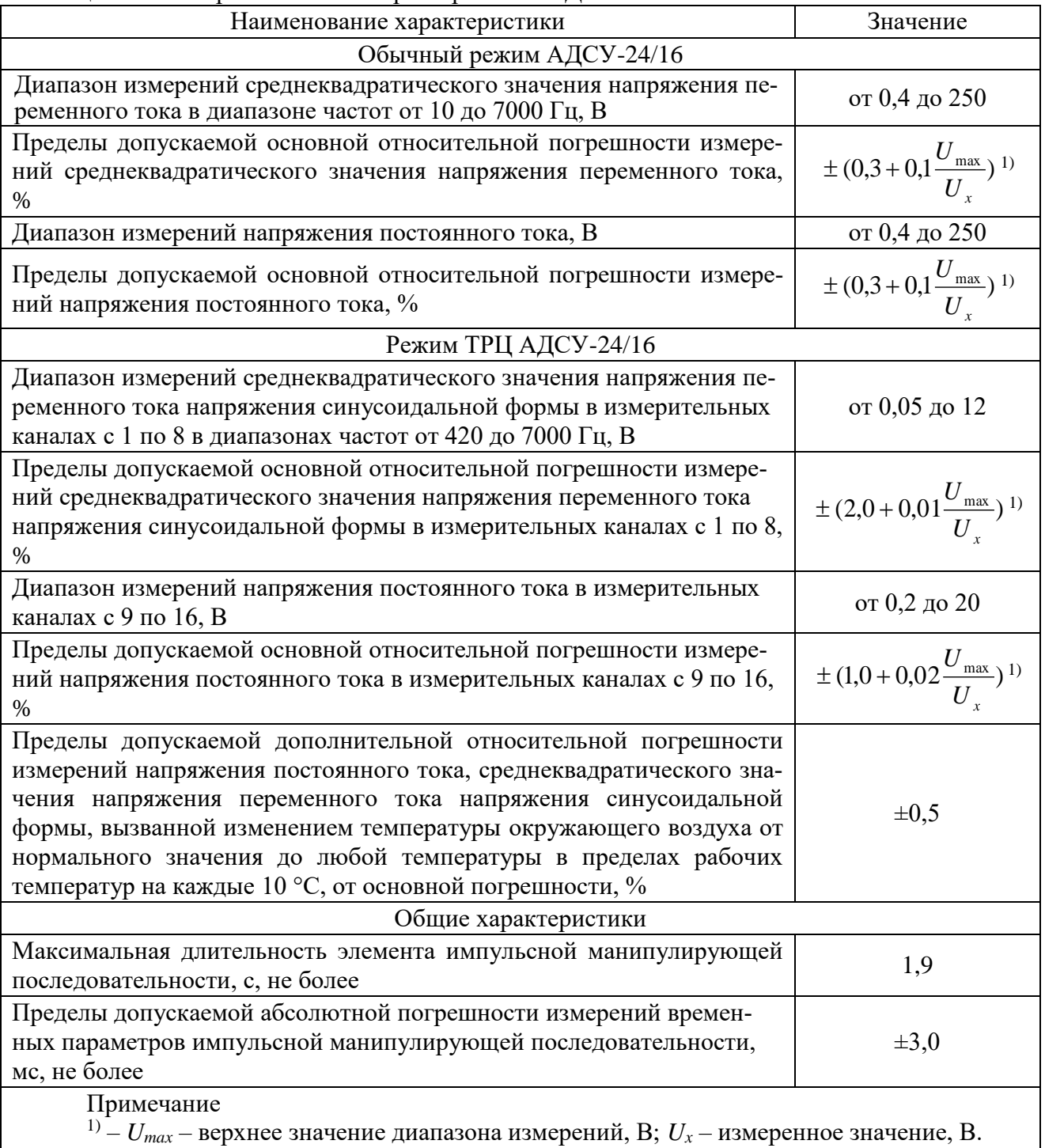